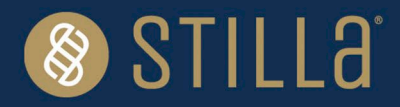

# EGFR 6-color Crystal Digital PCR® Kit [Nio™+]

# **Instructions for Use**

For Research Use Only. Not for use in diagnostic procedures.

For use by qualified personnel trained on the Nio™+.

#### **Product Name**

EGFR 6-color Crystal Digital PCR® Kit (R30006) Number of reactions: 192 reactions (Ruby Chip) Samples: cell-free DNA and FFPE genomic DNA

### **Table of Contents**

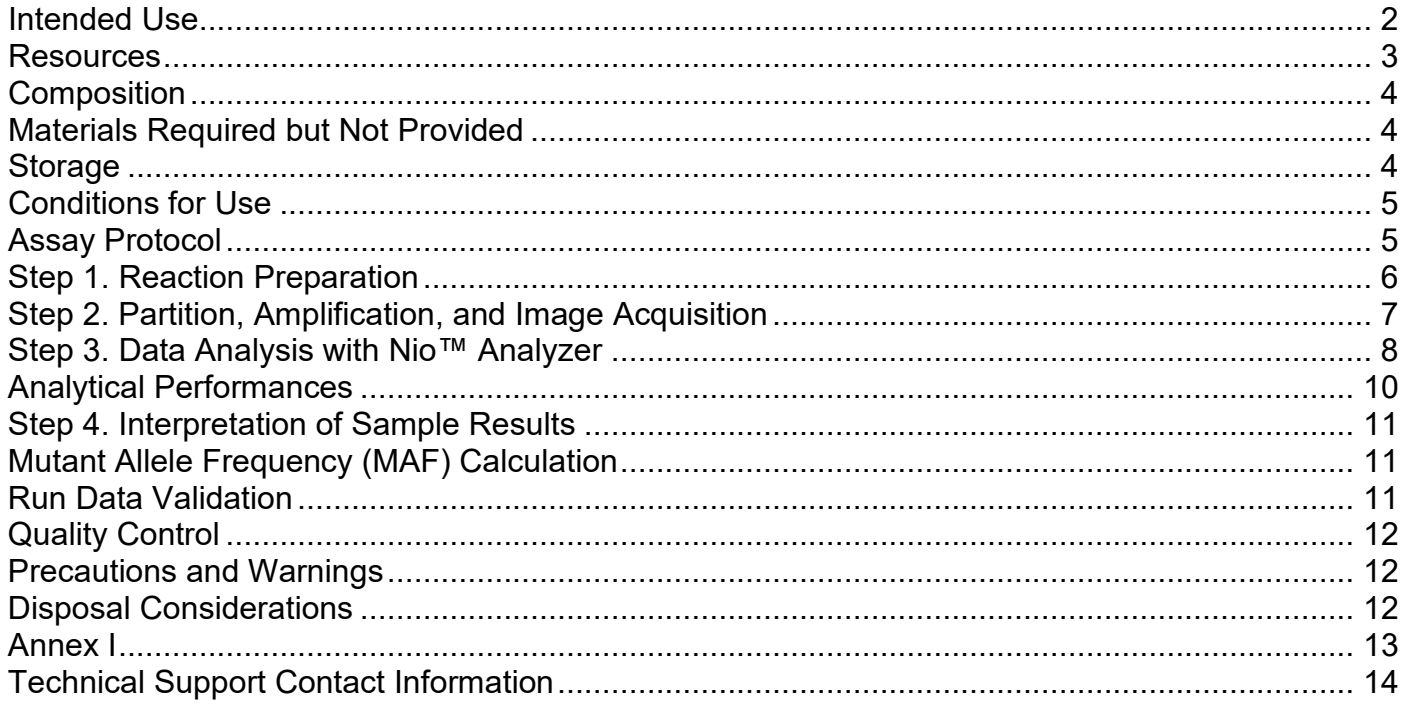

### <span id="page-1-0"></span>**Intended Use**

The *EGFR* 6-color Crystal Digital PCR® Kit is intended for the detection and quantification of 32 somatic *EGFR* mutations in exons 18, 19, 20 and 21 associated with non-small cell lung cancer (NSCLC) on Nio™+ with the Ruby Chip.

The *EGFR* 6-color Crystal Digital PCR® Kit can be used on cell-free DNA (cfDNA) extracted from plasma and genomic DNA isolated from FFPE tissue sections.

*Please note:* 

- *The extraction method used and sample purity might have an influence on sample compatibility.*
- *Individual sample-type and extraction method compatibilities for digital PCR applications may require a dedicated assay validation by the end user.*
- *Compatible with Ruby Chip consumables on the Nio™+.*

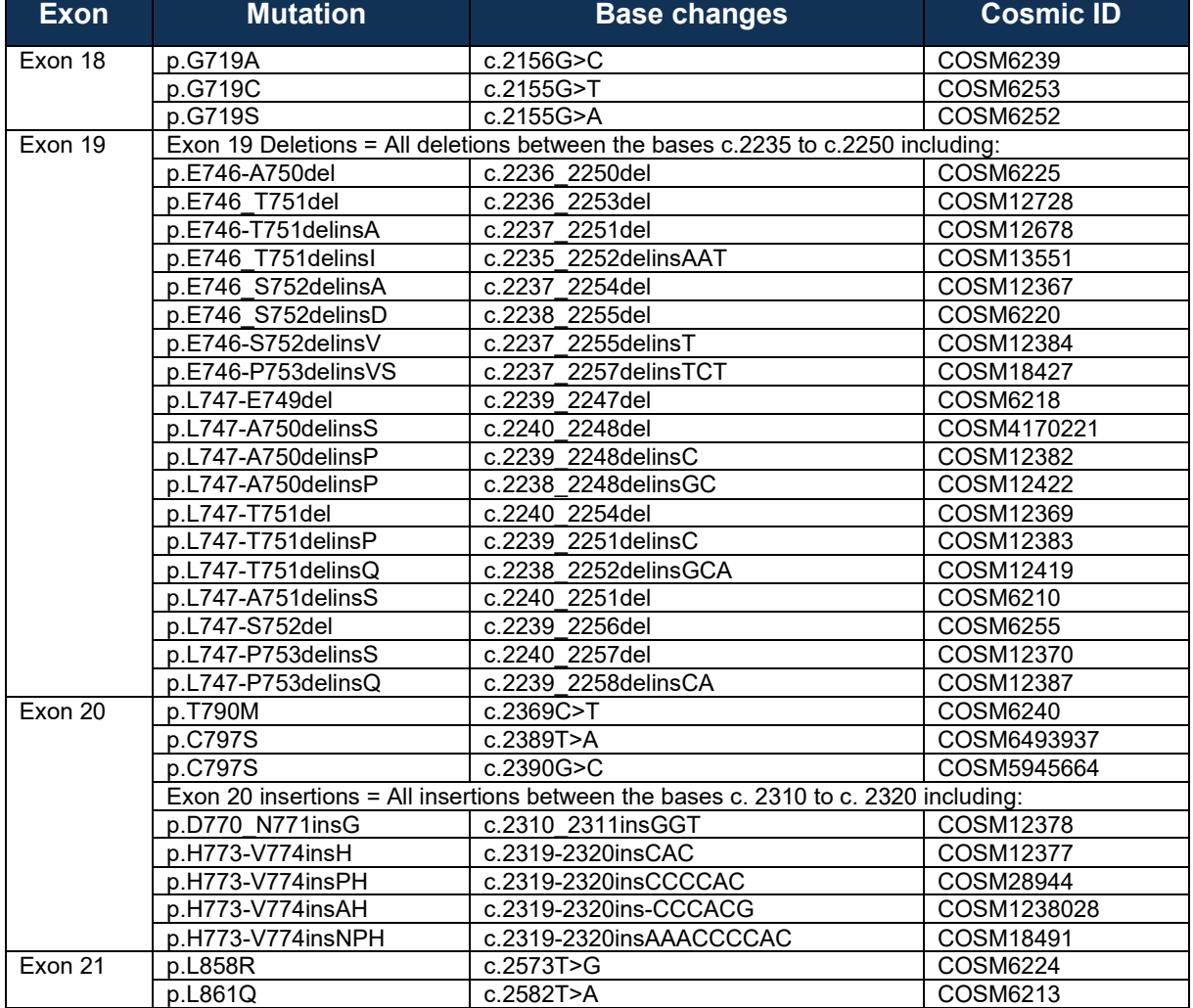

#### **Table 1. Mutations Table**

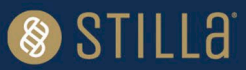

The *EGFR* 6-color Crystal Digital PCR® Kit enables highly multiplexed DNA analysis on the Nio™+. It uses TaqMan® probe technology to detect eight-point mutations, as well as twenty-four Exon 19 deletion and Exon 20 insertion alterations through the use of drop-off detection (Figure 1). A drop-off digital PCR assay is the simplified detection of numerous proximal genetic lesions (including deletions, insertions and nucleotide substitutions) within a short genomic interval (refer to technical note "["How to quantify Drop-Off digital PCR](https://www.stillatechnologies.com/how-to-quantify-drop-off-digital-pcr-assays-with-crystal-miner/)  [Assays with Crystal Miner"](https://www.stillatechnologies.com/how-to-quantify-drop-off-digital-pcr-assays-with-crystal-miner/)).

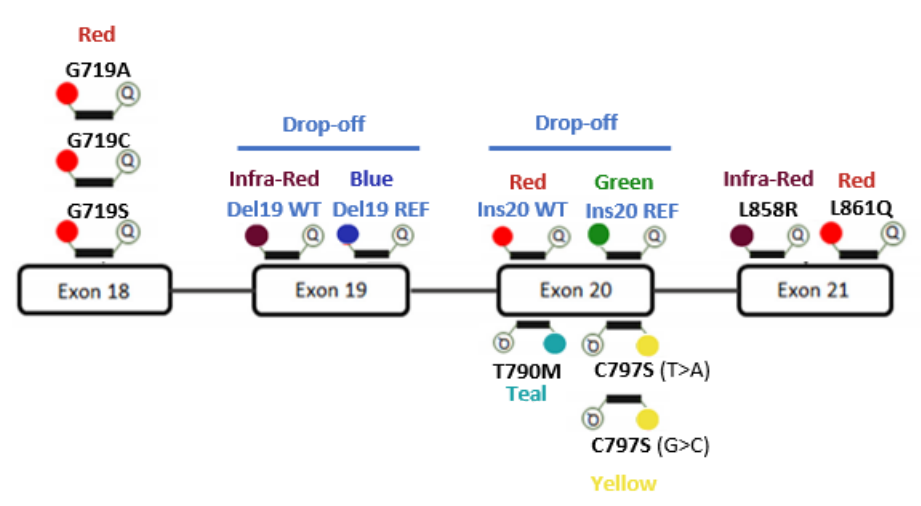

*Figure 1. EGFR 6-color Crystal Digital PCR® Kit detection design.*

#### <span id="page-2-0"></span>**Resources**

Documents referenced in this Instructions for Use (IFU) can be accessed here:

<https://www.stillatechnologies.com/digital-pcr/naica-system-support/technical-resources/>

> Before using the *EGFR* 6-color Crystal Digital PCR<sup>®</sup> Kit for the first time:

#### **Partitioning, PCR, and Image Acquisition steps:**

Download the **.nioprotocol and .nioassay** files of the *EGFR* 6-color Crystal Digital PCR® Kit from the technical resources section of the Stilla® website on a USB flashdrive to import it to the Nio™+. Please refer to Nio™+ User Manual for details concerning Nio™+ use.

#### **Interpretation of sample results step:**

Request the **Certificate of Compliance** (CoC) of the *EGFR* 6-color Crystal Digital PCR® Kit from the Technical Support Department. The CoC contains the accepted concentration range for all targets in the positive control. As it is a batch number-related information, this step should be repeated for each new batch of *EGFR* 6-color Crystal Digital PCR® Kit.

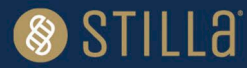

# <span id="page-3-0"></span>**Composition**

The *EGFR* 6-color Crystal Digital PCR® Kit is packaged in a sealed box containing a total of six tubes:

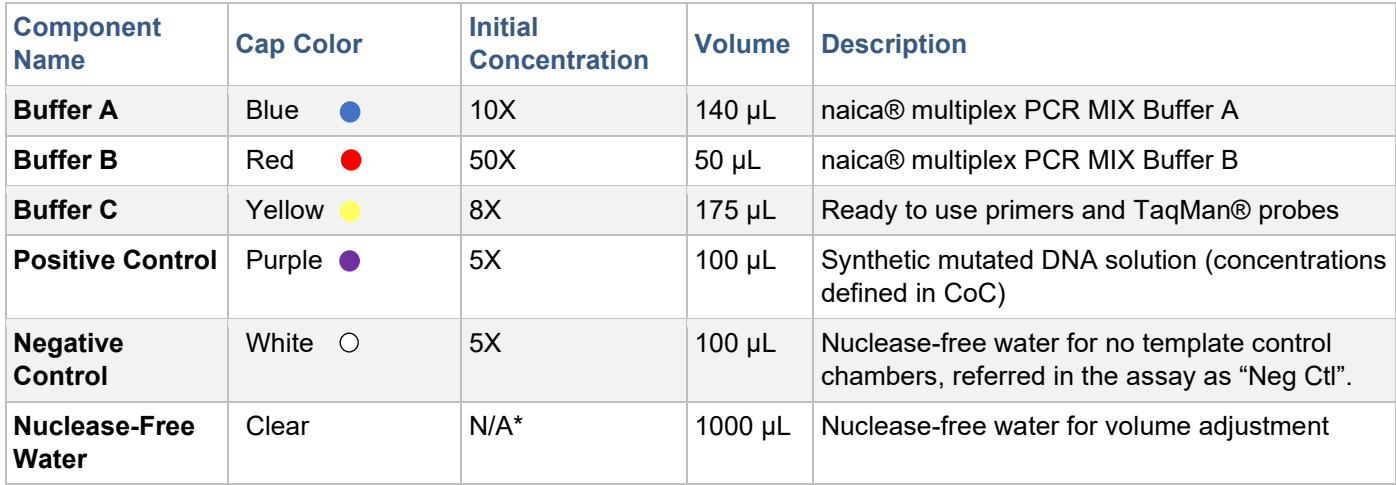

<span id="page-3-1"></span>\*N/A: not applicable

### **Materials Required but Not Provided**

- Nio™+
- Standard consumables and equipment for PCR reaction mix preparation:
	- o PCR-compliant reaction tubes
	- o PCR-compliant 8-well strip tubes (*optional*)
	- o Centrifuge for microcentrifuge tubes (~700xg)
	- o Laboratory mixer Vortex
	- $\circ$  Micropipettes (from 1 to 200 µL)
	- o Micropipette tips
- Ruby Chip consumables (Reference C16011).
- Antistatic wetted wipes (ACL Staticide®, Reference: SW12).

→ The specific product can be ordered from Stilla® as a spare part (Part number H10000.472) or directly from the supplier Digi-Key using the reference ST1059-ND. [SW12 ACL Staticide Inc | Anti-](https://www.digikey.de/en/products/detail/acl-staticide-inc/sw12/302120)[Static, ESD, Clean Room Products | DigiKey.](https://www.digikey.de/en/products/detail/acl-staticide-inc/sw12/302120)

• Precision Wipes (Kimtech™ Science, Reference: 7552, 1 ply, 213x114 mm) can be ordered from standard laboratory suppliers.

### <span id="page-3-2"></span>**Storage**

Immediately upon reception, inspect package integrity and ensure the correct storage of the *EGFR* 6-color Crystal Digital PCR® Kit at the indicated storage temperatures. In case of doubt on the integrity or correct storage of the *EGFR* 6-color Crystal Digital PCR® Kit upon reception, do not use the kit and contact Technical Support.

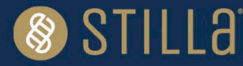

- All components of the *EGFR* 6-color Crystal Digital PCR® Kit must be stored at -20°C ± 5°C in the original tubes until the expiration date indicated on the respective packaging. Do not aliquot in alternative tubes.
- $\frac{1}{4}$  Store tubes protected from light sources. It is recommended to store all tubes in the provided cardboard box.
- **11** Store tubes at all times in an upright position. It is recommended to store all tubes in the provided cardboard box.
- The *EGFR* 6-color Crystal Digital PCR® Kit can be thawed up to 10 times without observable deviations in performance and shelf-life.
- General consideration for reagent storage: all tube caps should be well-closed before stocking.

Under these conditions, the *EGFR* 6-color Crystal Digital PCR® Kit is stable until the expiration date indicated on the external packaging label.

# <span id="page-4-0"></span>**Conditions for Use**

- Operate the *EGFR* 6-color Crystal Digital PCR® Kit at a temperature ranging from +20°C to +25°C.
- Ensure to thaw completely each *EGFR* 6-color Crystal Digital PCR® Kit reagent prior to reaction mix preparation.

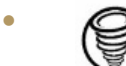

•  $\oslash$  Before each use, vortex each component thoroughly at maximum speed for 10 seconds and briefly centrifuge to collect the liquid at the bottom of the tube.

- Discard all *EGFR* 6-color Crystal Digital PCR® Kit reagent components as soon as one reagent component is empty.
- Discard all *EGFR* 6-color Crystal Digital PCR® Kit reagent components as soon as one reagent component is expired. The expiration date of the limiting component is indicated on the external packaging.
- Never combine *EGFR* 6-color Crystal Digital PCR® Kit reagent components from different *EGFR* 6 color Crystal Digital PCR® Kit boxes.

### <span id="page-4-1"></span>**Assay Protocol**

It is recommended to quantify the DNA concentrations of the samples before performing Crystal Digital PCR®. The *EGFR* 6-color Crystal Digital PCR® Kit is compatible with a range of DNA concentrations. However, users must not exceed 40 ng of DNA per reaction for optimal performance.

It is recommended to perform a minimum of one full Ruby Chip with one positive and one negative control included. For a full Ruby Chip run, it is recommended to add a minimum of two positive control chambers and one negative control chamber, irrespective of the number of clinical samples analyzed (from 1 to 45 cfDNA or FFPE samples).

*Note: Do not perform an overnight run with the EGFR 6-color Crystal Digital PCR® Kit.*

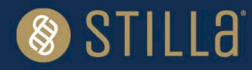

### <span id="page-5-0"></span>**Step 1. Reaction Preparation**

- 1. Thaw completely each *EGFR* 6-color Crystal Digital PCR® Kit reagent (equilibrate to room temperature), vortex all tubes, and spin briefly in a mini-spin centrifuge to collect the material at the bottom of each tube.
- 2. Assemble the reagents as shown in Table 2. Start by preparing the reaction mix for **X+2** reactions of Buffer A, Buffer B, and Buffer C  $(X = n \text{ samples} + 1 \text{ negative control} + 1 \text{ positive control})$

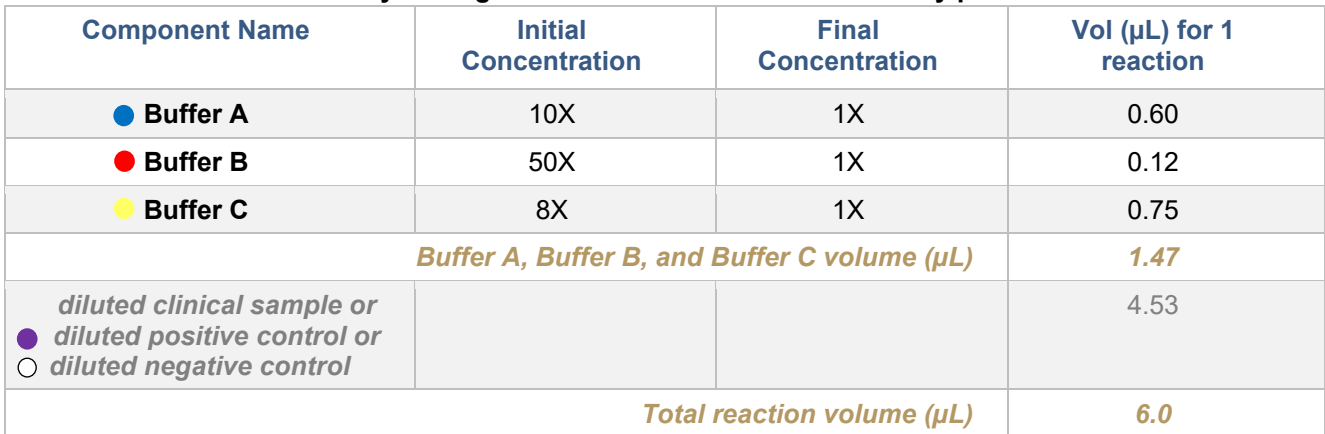

#### **Table 2:** *EGFR* **6-color Crystal Digital PCR® Kit reaction mix assembly per reaction**

- 3. Vortex and spin the tube containing the reaction mix including Buffers A, B and C.
- 4. Split the content of this reaction mix into **X** tubes of 1.47 µL each.
- 5. Label tubes Neg Ctl, Pos Ctl and Samples (i.e. up to 45 DNA samples per full run). Stilla Technologies recommends following the order indicated below:
- a) Preparation of the negative control reaction **(one reaction):**
	- o Label one of the tubes containing 1.47 µL of reaction mix "Neg Ctl."
	- $\circ$  Add 1.20 µL of negative control sample from the provided tube with the white cap.
	- o Add 3.33 µL of the provided nuclease-free water.
- b) Preparation of the sample reaction:
	- o Add the desired sample volume to each of the individual sample tubes "Sample" (up to 45 per full run) containing 1.47 µL of reaction mix.
	- $\circ$  Add additionally nuclease free water to reach a final volume of 6  $\mu$ L. *Note: Do not exceed a total DNA amount of 40 ng per reaction.*
- c) Preparation of the positive control reaction **(one reaction):**

#### **It is recommended to end the preparation of the PCR mixes with the positive control reaction to avoid any risk of contamination of the clinical samples***.*

- $\circ$  Label one of the tubes containing 1.47  $\mu$ L of reaction mix "Pos Ctl."
- $\circ$  Add 1.20 µL of positive control sample from the provided tube with the purple cap.
- $\circ$  Add additionally 3.33 µL of the provided nuclease-free water. *Note: adjust the number of reactions and respective volumes for the positive control as needed for a full run (recommended at least 2* two positive control chambers per full run)*.*

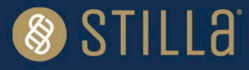

- 6. Vortex each tube thoroughly to mix all reagents and briefly centrifuge to collect the content at the bottom of the tube.
- 7. Load 5 µL of the reaction mix into 1 chamber of the Ruby Chip (refer to the Ruby Chip IFU for instructions to load a Ruby Chip). Recommended chip layout plan shown in Table 4.

*Note: Stilla Technologies recommends loading first the negative control reaction, then loading the samples, and ending with the positive control. Do not pipet directly into the oil phase. Change tips after each pipetting.*

| $1.4444$ $1.44411$ $1.444$ $1.444$ $1.1111$ $1.444$ $1.444$ $1.444$ $1.444$ $1.444$ $1.444$ $1.444$ |          |           |           |           |           |           |
|----------------------------------------------------------------------------------------------------|----------|-----------|-----------|-----------|-----------|-----------|
|                                                                                                    | Chip 1   |           | Chip 2    |           | Chip 3    |           |
| A                                                                                                   | Sample 1 | Sample 8  | Sample 16 | Sample 24 | Sample 31 | Sample 39 |
| В                                                                                                   | Sample 2 | Sample 9  | Sample 17 | Sample 25 | Sample 32 | Sample 40 |
| C                                                                                                   | Sample 3 | Sample 10 | Sample 18 | Sample 26 | Sample 33 | Sample 41 |
| D                                                                                                   | Sample 4 | Sample 11 | Sample 19 | Sample 27 | Sample 34 | Sample 42 |
| Е                                                                                                   | Sample 5 | Sample 12 | Sample 20 | Sample 28 | Sample 35 | Sample 43 |
| F                                                                                                   | Sample 6 | Sample 13 | Sample 21 | Sample 29 | Sample 36 | Sample 44 |
| G                                                                                                   | Sample 7 | Sample 14 | Sample 22 | Sample 30 | Sample 37 | Sample 45 |
| Н                                                                                                   | Neg Ctl  | Sample 15 | Sample 23 | Pos Ctl.  | Sample 38 | Pos Ctl.  |

**Table 4: Example of recommended Ruby Chip layout plan**

### <span id="page-6-0"></span>**Step 2. Partition, Amplification, and Image Acquisition**

*Estimated duration of partitioning, amplification, image acquisition of the EGFR 6-color Crystal Digital PCR® Kit run on the Nio™+ for 3 Ruby Chips: 3 hours 15 min.*

The following Nio™+ experiment for *EGFR* 6-color Crystal Digital PCR® Kit is available:

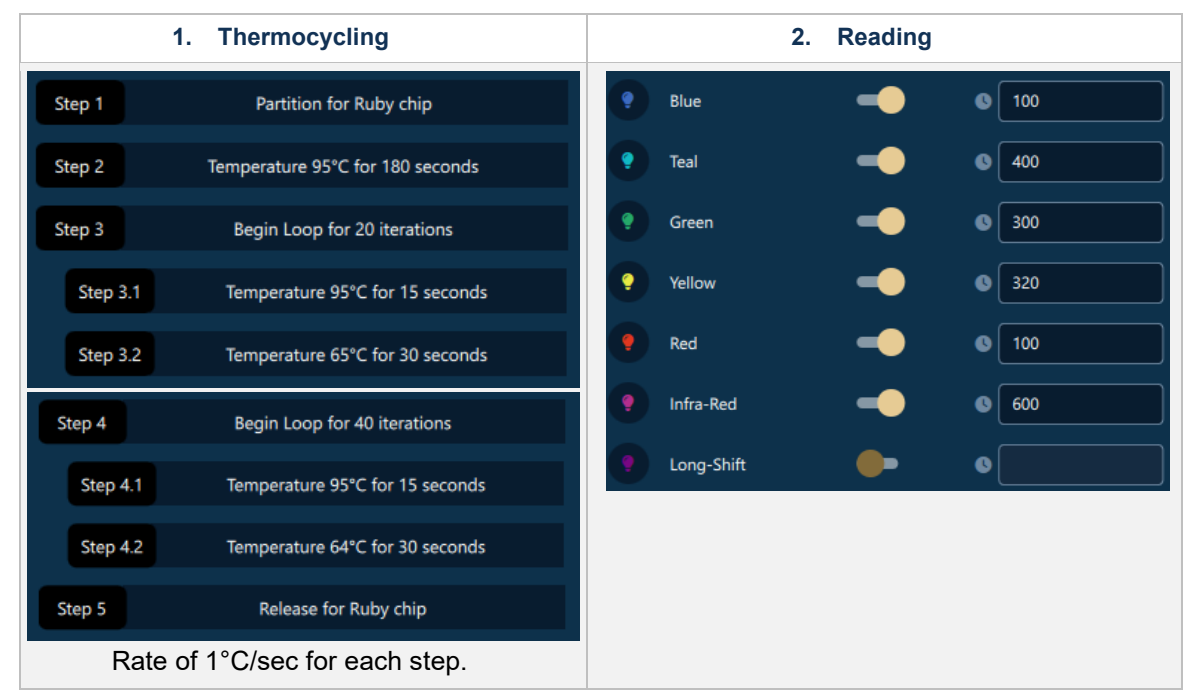

**Table 5: Thermocycling and Reading programs parameters**

1. Open Nio™ Reader software.

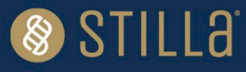

- 2. Select "Open" in the menu "Experiments." Under the box "Files", click on "Add file" and browse the .nioprotocol and .nioassay for the *EGFR* 6-color Crystal Digital PCR® Kit.
- 3. Drag and drop the .nioprotocol of the *EGFR* 6-color Crystal Digital PCR® Kit to the "Protocol" field underneath each chip plate layout according to desired experimental setup.
- 4. Drag and drop the .nioassay of the *EGFR* 6-color Crystal Digital PCR® Kit to the chip plate layout according to desired experimental setup.
- 5. Modify the sample name (NEG CTL, SAMPLE X, POS CTL) for each chamber.

6. Select "Save As" to register the .nioexperiment to be used with the desired experimental setup with the *EGFR* 6-color Crystal Digital PCR® Kit. The saved .nioexperiment can be used as a template for future experiments with the same experimental setup.

- 7. Select "Plan & Start" in the menu "RUNS", browse and load the *EGFR* 6-color Crystal Digital PCR® Kit .nioexperiment file saved in previous step.
- 8. Load the Chip Plate of the Ruby Chip consumables into the Nio™+.
- 9. Select the "Start Run" button.
- 10. Select "Status" in the menu "RUNS" to verify that the Chip Plate enters the "Thermocycling" step process. The Chip Plate will continue to be scanned once the thermocycling step is complete. Once a chamber is scanned, a quality flag appears in the chamber rectangle (refer to Nio™ Reader software User Manual for detailed instructions for checking image quality).
- 11. At the end of run, copy the results file .niodata on a USB flash drive.
- 12. To recover the chips, go to "Status" in the menu "RUNS" and select the "Nio Run" to unload. Click on "Unload Chip plate" on the right side of the user interface. *Note: Ruby Chip consumables may be rescanned if necessary.*

### <span id="page-7-0"></span>**Step 3. Data Analysis with Nio™ Analyzer**

Please refer to Nio™ Analyzer software User Manual for instructions on general use.

- 1. Open the .niodata file generated by the Nio™ Reader software in the Nio™ Analyzer software.
- 2. Go to the menu "ANALYZE DATA > Plots & Populations > 2D dot plot". If needed, double click on the graph to adjust the axis scales, and if not sufficient click on the blue gear below the 2D graph (indicated by the red arrow in Figure 4 below) to manually enter the desired value.

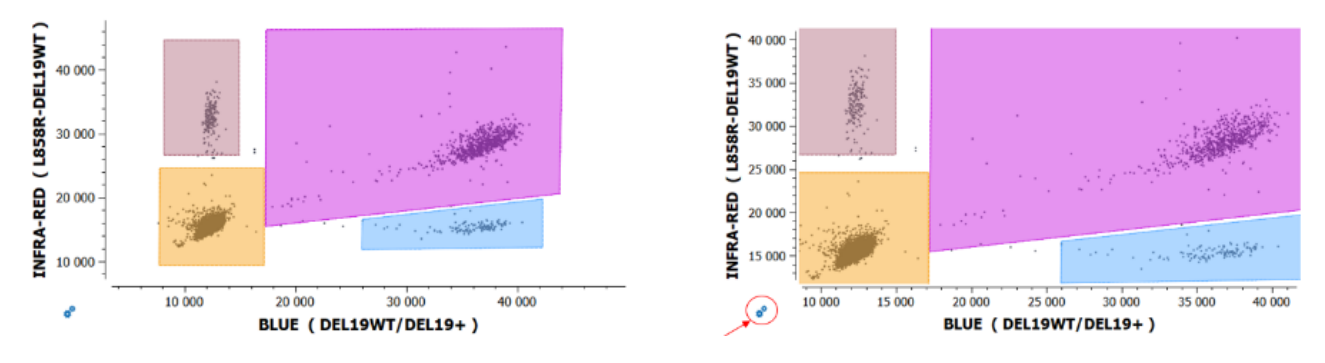

*Figure 4: The Nio™ Analyzer software 2D dot plot for data visualization and analysis.*

3. Check or manually adjust the position of the polygons for each target population listed in the "Populations" widget for the **positive control** of the run (refer to the example in Figure 5 below).

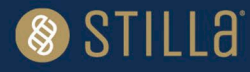

- $\circ$  To translate a polygon, left-click on an edge of the polygon and drag and drop it, then click on the "Apply" button to confirm.
- $\circ$  To move the vertex of a polygon, left-click on the vertex of the polygon and drag and drop it, then click on the "Apply" button to confirm.

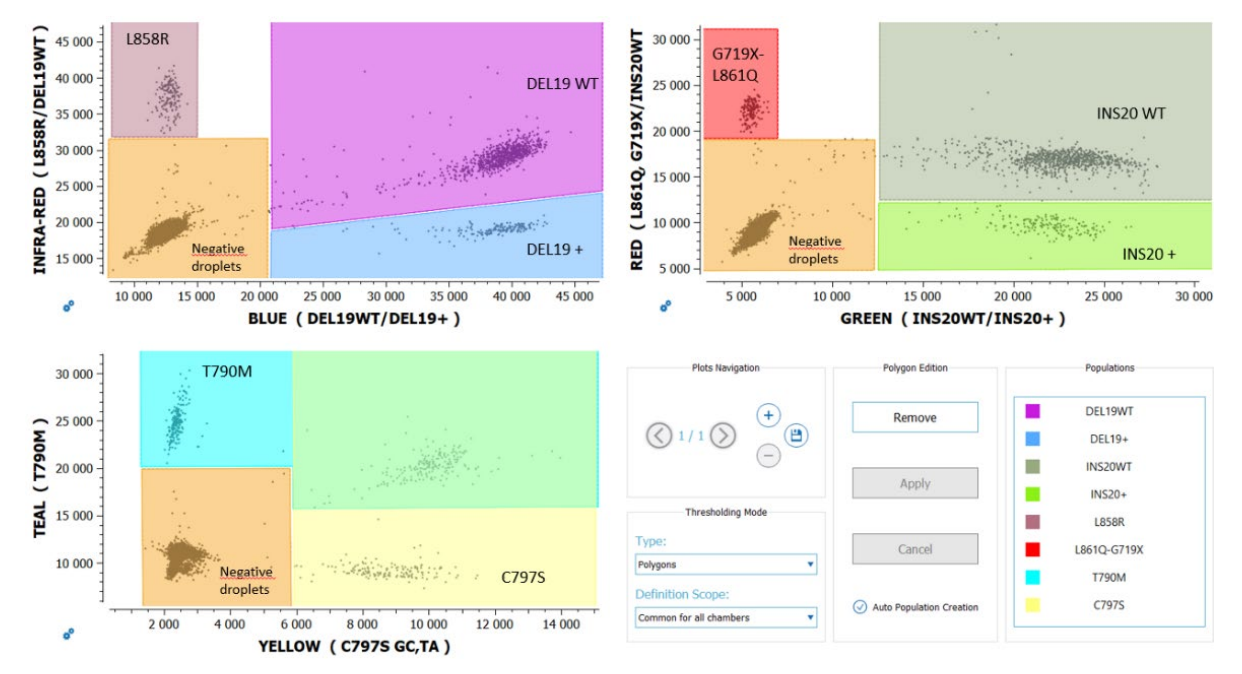

 $\circ$  To cancel polygon adjustment, click on the "Cancel" button.

*Figure 5: An example illustrating correct placement of the polygons on the positive control in the Nio™ Analyzer software.*

- 4. In the thresholding mode, select "individual per chamber" for the definition scope.
- 5. Check or manually adjust the position of the polygons for each target population listed in the "Populations" widget for each sample. Polygons should now be correctly placed if the previous step is followed.
- 6. In case of **rare events** (<10 positive droplets) for a population of interest, confirm in the "Explore Crystals" submenu that each droplet classified as positive inside a polygon is a real positive droplet. If not, exclude it (refer to Nio™ Analyzer software User Manual for how to exclude droplets).
- 7. Go to "FILE > Save" to save the experiment in ".nioresult" format (under the same name as the experiment name).
- 8. Go to "VIEW RESULTS > Result Table" to access quantification results for each target population.
- 9. Optional: Go to the "EXPORT" menu and click on the "Browse" button to select the output folder, then click on the "Export" button to export the data in the ".xlsx" format (under the same name as the experiment name).

*Note: The concentrations exported from Nio™ Analyzer are provided in copies per microliter for the given chamber. To calculate the amount of DNA in copies per microliter in the sample, multiply the exported concentration by the dilution factor.*

Dilution factor = total volume of 1 reaction (6  $\mu$ L) ÷ sample volume (X<sup>\*</sup>  $\mu$ L) = 6 ÷X

*\**Sample volume (X) can be up to 4.53 µL.

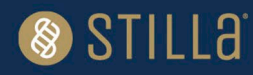

### <span id="page-9-0"></span>**Analytical Performances**

The Limit of Blank (LoB) and Limit of Detection (LoD) were determined following the Clinical and Laboratory Standards Institute (CLSI) EP17-A2 standard recommendations (*Protocols For Determination Of Limits Of Detection And Limits Of Quantitation; Approved Guideline*).

#### **cfDNA samples**

Table 6 indicates the LOB/LOD concentrations in one Ruby chamber for cfDNA samples in copier/µL. To compare them to the sample concentrations, multiply the LOB/LOD values by the sample dilution factor previously calculated, DNA sample volume divided by 6 µL (total reaction volume).

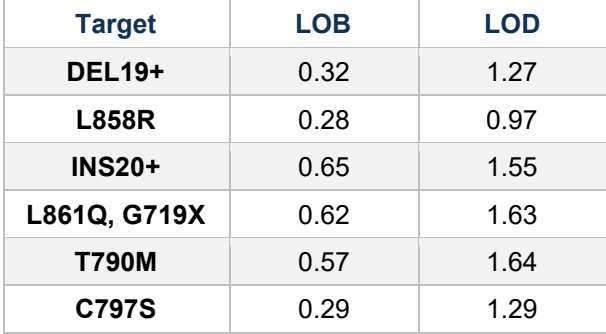

#### **Table 6:** *EGFR* **6-color Crystal Digital PCR® Kit Limit of Blank (LOB) and Limit of Detection (LOD) in one Ruby chamber (copies/µL) for cfDNA samples**

#### **FFPE samples**

Table 7 indicates the LOB/LOD concentrations in one Ruby chamber for FFPE samples in mutant allele frequency (MAF, %).

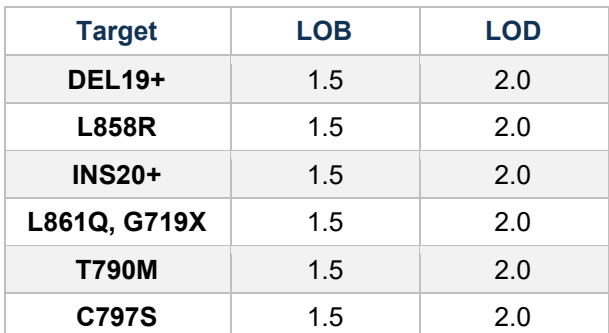

**Table 7:** *EGFR* **6-color Crystal Digital PCR® Kit Limit of Blank (LOB) and Limit of Detection (LOD) in one Ruby chamber (MAF %) for FFPE samples**

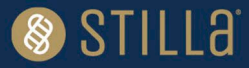

### <span id="page-10-0"></span>**Step 4. Interpretation of Sample Results**

In the excel export file, in the "Results" tab, look at the total droplet number ("Nb Droplets") and target concentration columns.

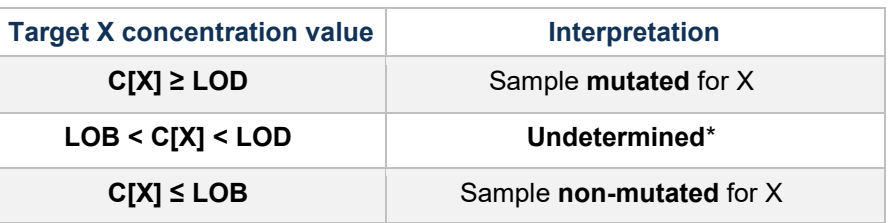

#### **Table 8: Decision table**

*\**For undetermined results, multiple chambers of the same sample can be pooled together to increase the total analyzable volume per sample. LOB/LOB of pooled Ruby chambers with cfDNA samples are available in Annex I. For otherwise undetermined result interpretation, Stilla Technologies advises to retest the sample in a new run and, if possible, increase the tested volume of the sample.

# <span id="page-10-1"></span>**Mutant Allele Frequency (MAF) Calculation**

 $C[X]$  = target X concentration (copies/ $\mu$ L)

 $C[DNA<sub>tot</sub>] = Concentration of total DNA in the sample$ 

```
 = (C[Del19WT] + C[Del19+] + C[Ins20WT] + C[Ins20+]) / 2
```
 $X$  MAF = C[X]\*100 / C[DNAtot]

### <span id="page-10-2"></span>**Run Data Validation**

The run data with the *EGFR* 6-color Crystal Digital PCR® Kit is validated if:

- 1. Total number of droplets in each chamber is > 10,000 droplets
- 2. Negative control: Concentrations of all targets is ≤ LOB
- 3. Positive control: Concentration of all targets must be within the range of concentrations defined in the CoC (Certificate of Compliance).
- 4. Measured amount of total DNA in a reaction  $(= C[DNA<sub>tot</sub>] x$  initial volume of sample) is less than 40 ng (~13.000 copies).

If measured amount of  $DNA_{tot} > 40$ ng, results are non-interpretable. Perform a new run with a decreased initial volume of sample. The concentrations measured in the first run should be used to adapt the volume of sample to be loaded in the reaction mix.

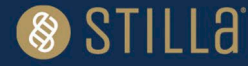

# <span id="page-11-0"></span>**Quality Control**

Each batch of *EGFR* 6-color Crystal Digital PCR® Kit is functionally tested on the Nio™+ and must perform within the established specifications. The Certificate of Compliance is available upon request from the Technical Support Team.

### <span id="page-11-1"></span>**Precautions and Warnings**

The reagents included in the *EGFR* 6-color Crystal Digital PCR® Kit are not classified as dangerous substances according to Regulation (EC) No. 1272/2008 [CLP].

Appropriate personal protection equipment for handling this product, including lab coat, disposable gloves, and safety goggles, is required. Wear additional personal protection equipment when needed. Wash hands before breaks and after work. Remove contaminated, saturated clothing.

#### **In case of exposure:**

- General information: when in doubt or if symptoms are observed, get medical advice.
- Following inhalation: no special measures are necessary. Provide fresh air.
- Following skin contact: wash with soap and water.
- Following eye contact: in case of eye irritation consult an ophthalmologist. Rinse immediately, carefully, and thoroughly with eyebath or water.
- Following ingestion: if swallowed: Rinse mouth. Do NOT induce vomiting.
- Self-protection of the first aider: no special measures are necessary.

For further information, please refer to the material safety data sheet available on the technical resources webpage.

### <span id="page-11-2"></span>**Disposal Considerations**

Waste can be considered as a biohazardous waste and must be disposed of according to applicable national or domestic legislation.

For recycling of cardboard packaging, please consult local or national regulations.

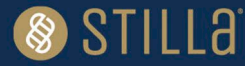

### <span id="page-12-0"></span>**Annex I**

In case of undetermined sample result interpretation, multiple chambers of the same sample can be pooled together to increase the total analyzable volume per sample. LOB/LOB of pooled Ruby chambers with cfDNA samples are available in Table 9.

When pooling in subsequent experiments, adjust the number of positive control and negative control chambers according to the number of sample chambers pooled.

Refer to Nio Analyzer section "Advanced functionalities" for details on how to pool and analyze pooled Ruby Chip chambers.

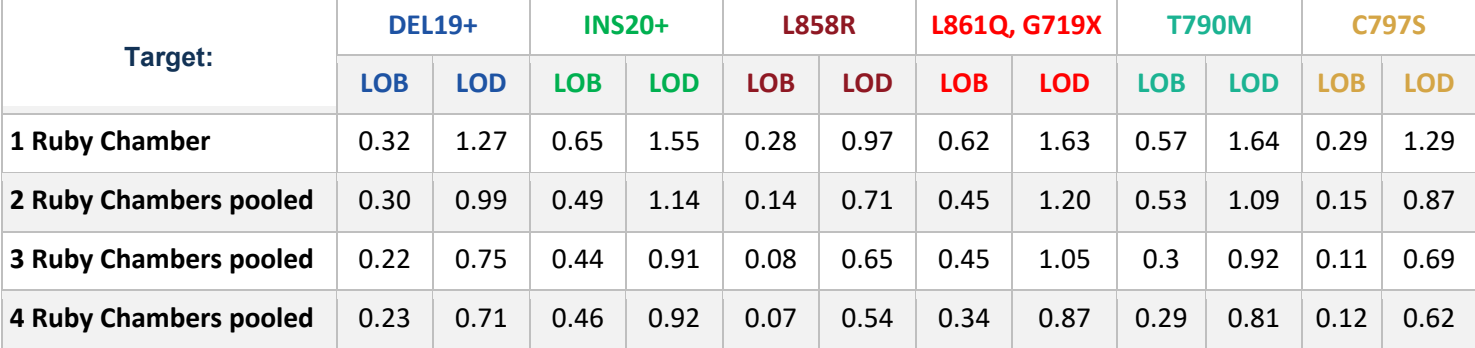

#### **Table 9:** *EGFR* **6-color Crystal Digital PCR® Kit Limit of Blank (LOB) and Limit of Detection (LOD) in one or pooled Ruby chambers (copies/µL) for cfDNA samples**

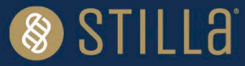

# <span id="page-13-0"></span>**Technical Support Contact Information**

Online Technical Support is available at:<https://www.stillatechnologies.com/technical-support/> For technical questions or any issue regarding the *EGFR* 6-color Crystal Digital PCR® Kit, contact us:

Monday to Friday, 9:30 AM – 6:30 PM, Central European Time (CET). Closed on French bank holidays. Phone: (+33) 09 82 27 47 47 Email: [support@stilla.fr](mailto:support@stilla.fr)

Patents:<https://www.stillatechnologies.com/patents/>

MKT-00185 Rev. A

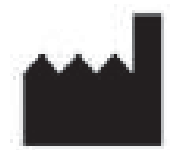

Stilla Technologies F-94800 Villejuif, FRANCE

Registered names and trademarks used in this document, even when not specifically marked, are not to be considered unprotected by law.

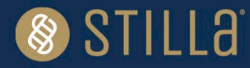